# **Programmeerimine**

Programmeerimise vahendeid tuleb kasutada Programmeerimise paletilt.

## **Joonoperaator**

D

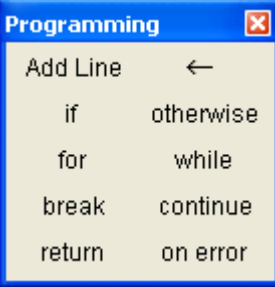

Ridu saab lisada joonoperaatori abil. Ridade lisamiseks tuleks klikata kuskil kastikeses või valida vastav avaldis ja valida jällegi joonoperaator ehk "Add Line".

Joonoperaatoriga määratud avaldist saab kasutada kõikjal, kus saab kasutada ka "tavalisi" avaldisi. Samuti võib selle avaldise väärtuseks olla ka massiiv (vektor või maatriks).

**Näide**. Defineerime funktsiooni  $f(x, y) = log(\frac{x}{x})$ y  $\Big($  $=\log\left(\frac{x}{y}\right)$ 

$$
f(x,y) := \begin{cases} z \leftarrow \frac{x}{y} \\ \log(z) \end{cases}
$$

Programmi sees saab kasutada ainult lokaalset omistamist nooloperaatori abil (z on siin lokaalne muutuja).

Programmi väljundiks on viimasel real asuv avaldis. Mitme väljundi jaoks tuleks väljastada vektor või maatriks.

 $f(1,1) = 0$ 

**Näide**. Defineerime funktsiooni  $g(a, b, c) = \frac{-b + \sqrt{b^2 - 4 \cdot a \cdot c}}{2}$  $=\frac{6 + \sqrt{6}}{2 \cdot a}$ 

$$
g(a, b, c) := \begin{cases} D \leftarrow b^2 - 4 \cdot a \cdot c \\ \text{lugeja} \leftarrow -b + \sqrt{D} \\ \text{nimetaja} \leftarrow 2 \cdot a \\ \frac{\text{lugeja}}{\text{nimetaja}} \right) \qquad \qquad g(1, 2, 1) = -1 \end{cases}
$$

**Näide**. Tunnis on 60\*60=3600 sekundit. Tundide arvu saamiseks tuleb leida jagatisest t/60 täisosa (funktsioon "floor()" leiab maksimaalse täisarvu, mis ei ületa argumendiks olevat reaalarvu)

$$
deg(x) := \begin{cases} \ttunnel \leftarrow floor\left(\frac{x}{60.60}\right) \\ \tminutil \leftarrow floor\left(\frac{x - tunnel \cdot 60.60}{60}\right) \\ \tsekundid \leftarrow x - tunnel \cdot 60.60 - minutil \cdot 60 \\ \tminutil \\\tminutil \\\t, sekundid \\\t, sekundid \end{cases}
$$

Minutite leidmiseks tuleb ajast sekundites lahutada esmalt tundidele kulutatud osa ja tulemuse ning 60 jagatisest leida täisosa. Sekunditeks jääb esialgsest ajast see osa, mis tundidest ja minutitest üle jäi.

Funktsiooni väärtuseks on vektor, mille esimene komponent väljendab tunde, teine minuteid ja kolmas sekundeid.

$$
deg(45) = \begin{pmatrix} 0 \\ 0 \\ 45 \end{pmatrix}
$$

$$
deg(234545) = \begin{pmatrix} 65 \\ 9 \\ 5 \end{pmatrix}
$$

## **IF tingimuslause**

Tingimuslause (if-lause) annab võimaluse täita korraldust vaid juhul kui teatud loogiline tingimus on täidetud, samuti teostada valikut erinevate korralduste (lausete) vahel.

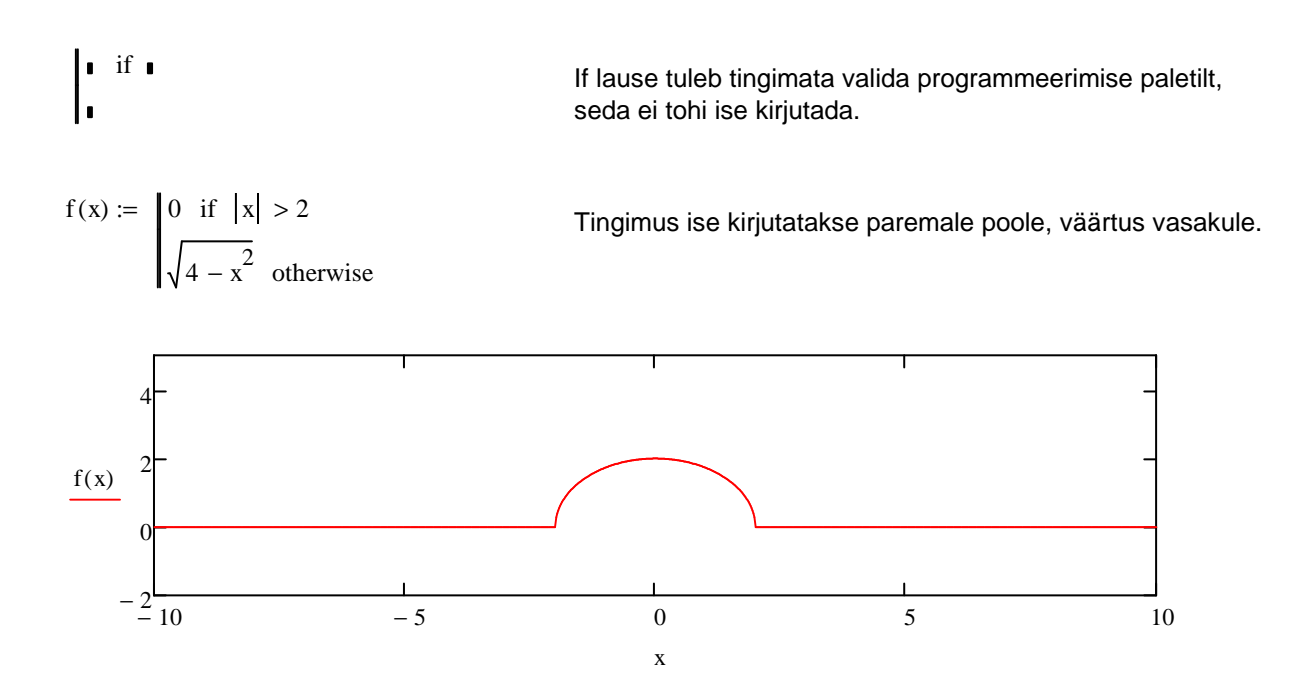

#### **Näide**

Näiteks 21%-lise tulumaksu arvestamiseks palgast kui maksuvaba miinimum on 144 eurot, sobiks järgmine funktsioon:

tulumaks(palk) := 
$$
\begin{cases} 0 & \text{if} \text{ { {palk }} \leq 144 \\ ( {palk} - 144) \cdot 21\% & \text{ otherwise } \end{cases}
$$
  
 tulumaks(100) = 0  
 tulumaks(200) = 11.76  
 tulumaks(4000) = 809.76

## **FOR tsükkel**

Mathcad-is on olemas ka tsükli- ehk kordamiskäsud. Jadatsükkel (for-lause) võimaldab korduvalt täita käskude gruppi, kui korduste arv on ette teada. for-tsükli päises tuleb öelda, millisesse väärtuste hulka kuulub nn tsükliloendaja (lokaalne skalaarne muutuja) ja tsükli kehas tuleb kirjeldada käskude grupp, mis korduvalt täitmisele kuulub. Tsükli täitmisel omandab tsüklimuutuja järjest (ükshaaval) väärtused oma väärtuste hulgast ning iga üksikväärtuse korral täidetakse tsükli kehasse kuuluvad käsud

for **i** ∈ **i**  
\n
$$
\begin{aligned}\nsum(n) &:= \begin{bmatrix}\ns \leftarrow 0 \\
for \ i \in 1..n \\
s \leftarrow s + i\n\end{bmatrix}\n\end{aligned}
$$
\nsum(100) = 5050  
\n
$$
\text{Join}(r,s) := \begin{bmatrix}\nm \leftarrow 0 & \text{For tsükli indeksi mutumise piirkond ei pea\nfor x ∈ r,s & \text{olema ainult täisar v i, vaid võib koosneda\nhulkadest, vektoritest.\n
$$
\begin{bmatrix}\nm \leftarrow m + 1\n\end{bmatrix}
$$
\n
$$
r := \begin{bmatrix}\n100 \\
101 \\
102\n\end{bmatrix} \quad s := \begin{bmatrix}\n1 \\
2\n\end{bmatrix}
$$
\n
$$
\text{join}(r,s) = \begin{bmatrix}\n100 \\
101 \\
102 \\
1\n\end{bmatrix}
$$
$$

## **WHILE tsükkel**

Tingimuslik tsükkel erineb jadatsüklist selle poolest, et korduste arv pole ette teada, kuid on teada tingimus, mille täidetuse korral tuleb jätkata tsükli täitmist. Selle tingimuse kirjutamegi võtmesõna while järele.

Tsüklit täidetakse seni, kuni tingimuslause on tõene.

 $m := 0, 1... 2500$ 

 $v_m := 1 + \sin(m)$ 

Moodustame ühe vektori.

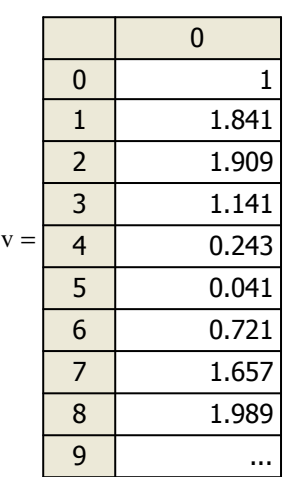

t(v, threshold) := 
$$
\begin{cases} j \leftarrow 0 \\ \text{while } v_j \le \text{threshold} \\ j \leftarrow j + 1 \end{cases}
$$

 $t(v, 1.98) = 8$ 

While lause tingimuse kontroll. Kui tõene, siis minnakse edasi.

#### **Kasutatud kirjandus**

- [1] U. Hämarik. "MTMM.00.216 Arvutiõpetus: Mathcad, MS Office. Mathcad: mõõtühikud". Tartu Ülikool. http://math.ut.ee/~uno\_h/arvutiopf.html
- [2] "Mathcad 2000. User's Guide." USA, 1999.